# **DB6. COME INSERIRE UNA NUOVA SCHEDA-LIBRO**

### **DB6.1 – QUALI LIBRI SI POSSONO INSERIRE E CHI PUÒ FARLO**

L'inserimento di un nuovo libro nel Database di Uraniamania, è uno dei contributi più importanti per arricchire e tenere aggiornato il nostro archivio. Ecco i criteri e i requisiti fondamentali per poterlo fare:

- **← COSA:** Il libro può essere inserito **SOLO se appartenente ad un genere pertinente per UM**, ovvero se presenta contenuti **fantascientifici, fantasy, horror, western, gialli, spy story** o inerenti a **ufo e misteri**, inclusi **saggi** che trattino di questi argomenti. Per quanto riguarda i **fumetti**, non ci sono limitazioni particolari, se non che si tratti realmente di fumetti e non di romanzi illustrati. Ovviamente il libro NON deve essere già presente nel Database: sarà scontato, ma si raccomanda di controllare sempre con la funzione "**Cerca**" (vedi Scheda Help **"DB2 – Come usare la funzione Cerca"**), che un libro non sia già in DB, anche in collane diverse o in FC: gli errori capitano!
- **CHI:** Ci sono vari modi riservati agli Utenti che si offrono come Curatori per gestire gli inserimenti di nuovi libri, ma questa funzione è disponibile a **TUTTI gli utenti Collezionisti**, cioè a coloro che hanno caricato su UM la propria collezione, o almeno una parte (tra cui i libri posseduti della Collana madre "**Urania**").
- **DOVE:** Il libro andrà inserito **SOLO nella Collana cui appartien**e. Quindi una scheda-libro può essere inserita con la modalità che segue, **SOLO se nel DB esiste già la Collana cui appartiene**, oppure se si è certi che il libro non appartenga a nessuna Collana, usando le sezioni "**Fuori Collana**". Se invece il libro fa parte di una Collana editoriale non ancora presente su UM, occorrerà prima caricarla interamente (quindi compreso anche il libro pertinente che si desiderava inserire), con la funzione "**Inserimento Collana**": vedere la scheda Help **"DB05 – Come inserire una nuova Collana nel Database"**.
- **QUANDO:** Il libro può essere inserito con questa funzione, **SOLO quando la Collana di destinazione è "Aperta"**, cioè se si tratta di collana ancora in pubblicazione, non invece per collane non più attive, che hanno terminato le uscite da tempo, e che sono catalogate su UM come "**Collane chiuse**". Vedremo di seguito come riconoscere le collane aperte da quelle chiuse.

## **DB6.2 – COME INSERIRE UNA NUOVA SCHEDA-LIBRO**

Una volta verificate le condizioni sopra elencate, si può procedere con l'inserimento.

Come dicevamo, esso si effettua operando nella Collana esistente di cui il libro fa parte, occorre quindi innanzitutto cercare la collana di destinazione del libro.

Il Database di Uraniamania è diviso in diverse "**Sezioni**" e "**Sotto-sezioni**" (es.: Urania, Libri, Fumetti e poi Fantascienza, Fantasy, Gialli, etc.).

Selezionare almeno la Sezione principale del DB, "**Libri**" o "**Fumetti**", scegliendola dal menu a tendina del Pannello "Area sito" che compare in alto a sinistra pella HomePage:

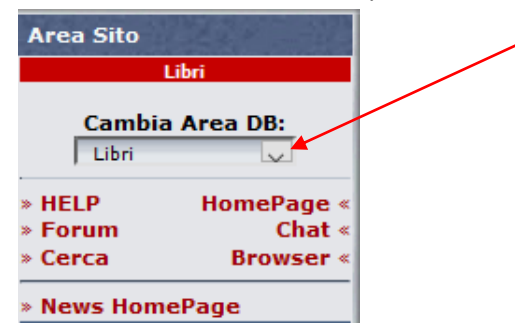

Quindi cliccare su "**Database Collane UM**" nel pannello "**Database**" poco più sotto:

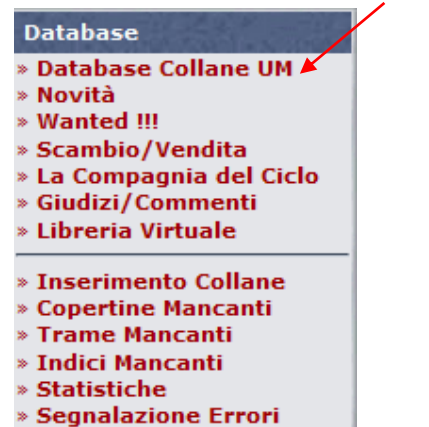

Si apre la maschera con tutte le collane presenti in DB, all'interno dell'area del sito selezionata. Per sapere in quali collane è possibile inserire nuove Schede-Libro, basta vedere quelle con la faccina verde.

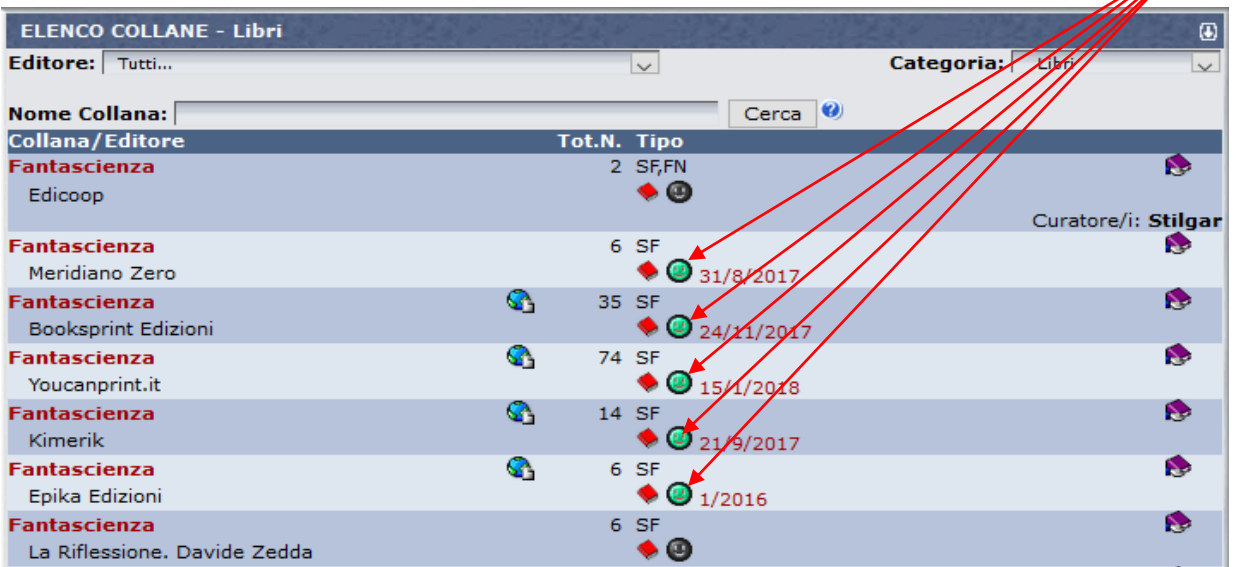

Queste sono infatti le collane "aperte", cioè quelle ancora in fase di pubblicazione, che richiedono verifiche e aggiornamenti continui per le nuove uscite.

Per inserire un nuovo titolo, cliccare sull'icona con la faccina verde della collana di cui fa parte il libro.

### Si apre la schermata per l'inserimento, con i campi da compilare:

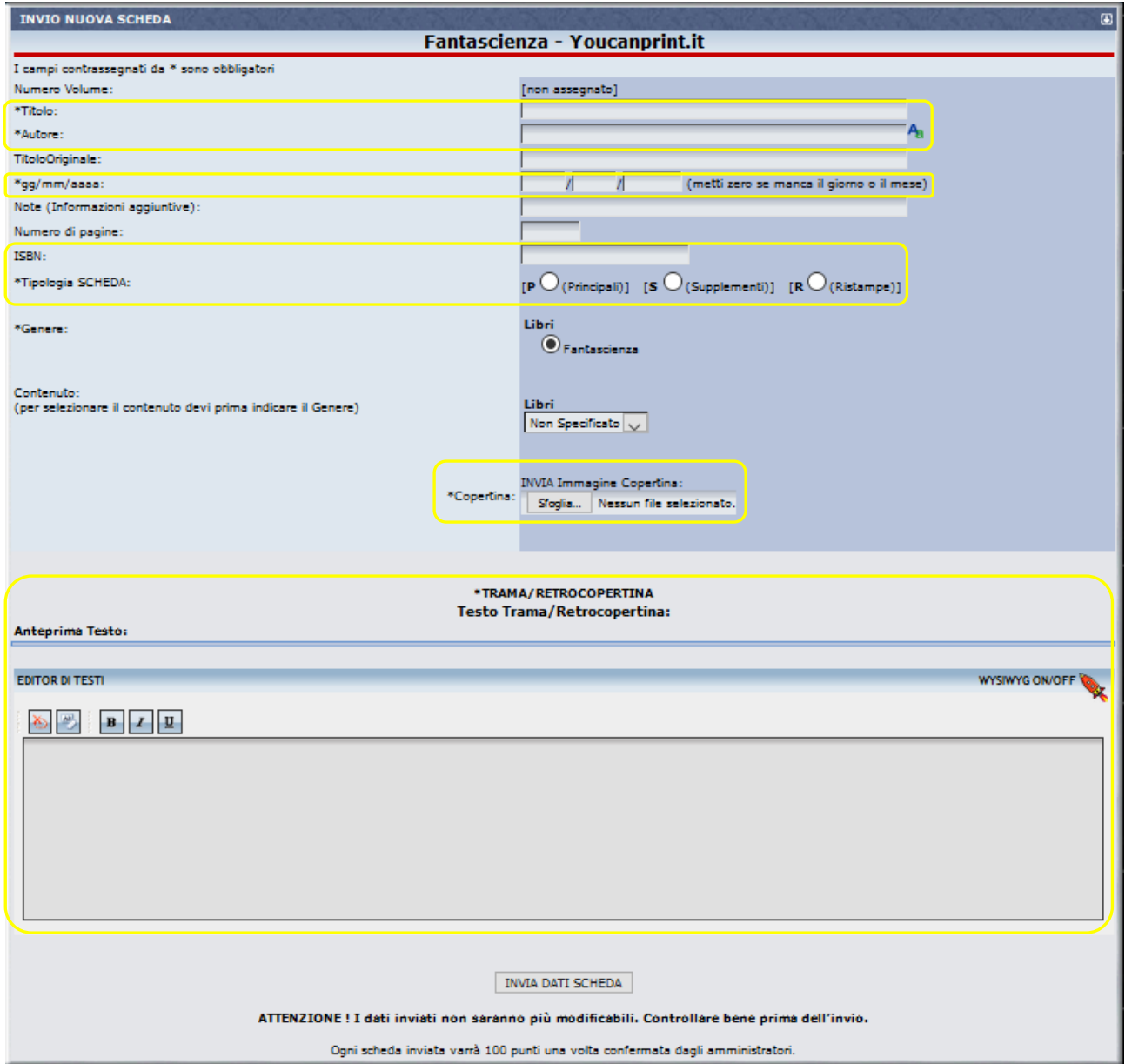

I campi con l'asterisco \*, evidenziati qui in giallo, sono quelli minimi OBBLIGATORI, ma **si raccomanda di compilare la scheda con le informazioni più complete disponibili**, cercando sui libri oppure su fonti attendibili anche i dati eventualmente mancanti (titoli originali e date sono quasi sempre reperibili sul web, idem per gli ISBN, dei libri recenti).

Per la corretta compilazione dei dati da inserire, è OBBLIGATORIO aver letto e applicare le regole contenute **nella scheda Help "DB3 – I "Criteri di Inserimento Base" per compilare il DB"**. In essa sono indicate tutte le particolarità e raccomandazioni per mantenere uno standard coerente che è stato valutato dagli Amministratori di UM per la migliore fruibilità e archiviazione dei dati sul sito.

Per quanto riguarda invece la copertina, è necessario averla già preparata e salvata sul proprio pc, prima della compilazione della nuova scheda, in quanto anch'essa è un elemento obbligatorio per l'invio della scheda.

Per la preparazione dell'immagine, fare riferimento alla scheda Help **"DB7 – Come inserire le copertine mancanti"**, paragrafo DB7.4.

Attenzione alle dimensioni dell'immagine, se è più grande di 31 KB, il sistema dà un messaggio di errore e non invia i dati:

#### **INVIO NUOVA SCHEDA**

ERRORE !!! E' obbligatorio l'invio del file immagine. (Formato JPEG)

Riprovare con file .jpg di dimensioni idonee.

Inserita anche la trama, secondo le modalità indicate sempre nella scheda **"DB3 – I "Criteri di Inserimento Base" per compilare il DB"** (o eventualmente mettendo l'indicazione "[NOTRAMA]" in maiuscolo, se proprio non disponibile), si può mandare la scheda in approvazione, cliccando sul tasto "**Invia Dati Scheda**" in fondo alla stessa.

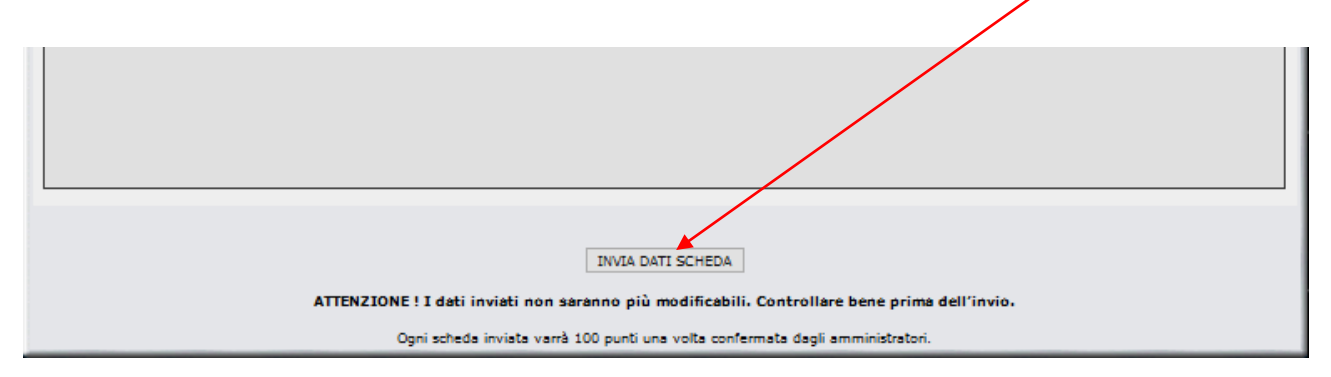

Se ci sono dati mancanti il sistema mostrerà un messaggio di errore che occorrere correggere:

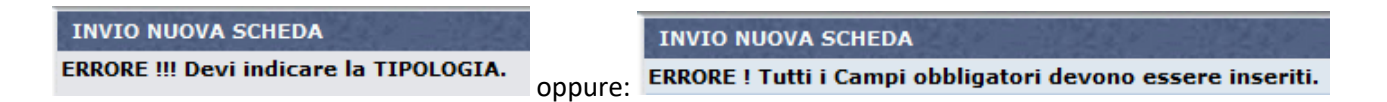

Altrimenti la scheda verrà acquisita e messa a disposizione dei Responsabili abilitati alla sua verifica e approvazione, restituendo un riepilogo ed un messaggio sul buon esito dell'inserimento.

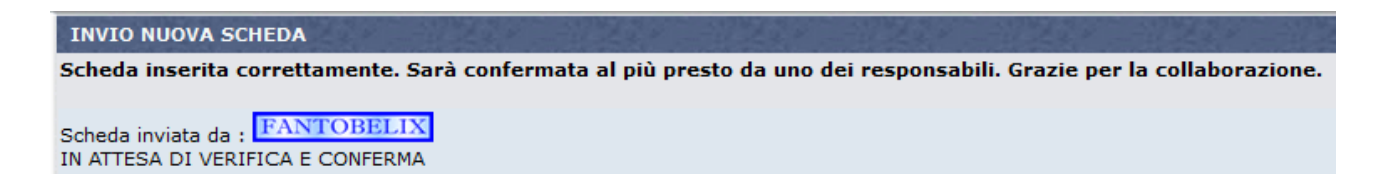

La scheda verrà caricata sarà disponibile in DB, solo dopo la **conferma** da parte dei Curatori della collana a ruoli superiori. Generalmente, fino a quel momento, non sarà possibile inserire una nuova scheda per la stessa collana.

L'approvazione dà luogo anche all'accredito dei **Punti UM** previsti.

Per inserire una nuova scheda, ripetere l'operazione.